1.112.4 [Configure Linux as a](#page-46-0) PPP client Weight 3

## Nick Urbanik

authentication

[ADSL](#page-23-0)

 $QQ$ 

哇

[Troubleshooting](#page-25-0)

[License Of This](#page-46-0)

# 1.112.4 Configure Linux as a PPP client Weight 3

Linux Professional Institute Certification — 102

<span id="page-0-0"></span>Nick Urbanik <nicku@nicku.org> This document Licensed under GPL—see section [16](#page-46-1)

2005 October

キロト オ御 トメ ヨ トメ ヨ トー

# **Outline**

**[Context](#page-2-0) [Objectives](#page-3-0)** [What is PPP?](#page-5-0) [PPP Clients and Servers](#page-6-0) [Overview of PPP connection](#page-7-0) [Establishing the serial](#page-8-0) [connection:](#page-8-0) chat scripts [An example](#page-9-0) chat script Using [wvdial](#page-12-0) to dial [Flow Control](#page-14-0) [Names of serial ports in Linux](#page-15-0) [systems](#page-15-0)

[Speed of data](#page-16-0) pppd [options](#page-17-0) [Where are the options](#page-17-0) [put?](#page-17-0) [The options](#page-19-0) [Other methods of](#page-21-0) [authentication](#page-21-0) [ISDN](#page-22-0) [ADSL](#page-23-0) ip-up, [ip-down](#page-24-0) [Troubleshooting Connections](#page-25-0) [License Of This Document](#page-46-0)

1.112.4 [Configure Linux as a](#page-0-0) PPP client Weight 3

## Nick Urbanik

**[Troubleshooting](#page-25-0)** 

[License Of This](#page-46-0)

メロメメ 御 メメ きょく きょう 遥

 $200$ 

# Topic 112 Networking Fundamentals [14] Where we are up to

# 1.112.1 Fundamentals of TCP/IP [4] 1.112.3 TCP/IP configuration and troubleshooting [7]

## <span id="page-2-0"></span>1.112.4 **Configure Linux as a PPP client [3]**

1.112.4 [Configure Linux as a](#page-0-0) PPP client Weight 3

Nick Urbanik

## [Context](#page-2-0)

authentication

[ADSL](#page-23-0)

[Troubleshooting](#page-25-0)

[License Of This](#page-46-0)

メロメメ 御 メメ きょく きょう  $QQ$ 遥

# Description of Objective 1.112.4 Configure Linux as a PPP client [3]

<span id="page-3-0"></span>Candidates should understand the basics of the PPP protocol and be able to configure and use PPP for outbound connections. This objective includes the definition of the chat sequence to connect (given a login example) and the setup commands to be run automatically when a PPP connection is made. It also includes initialisation and termination of a PPP connection, with a modem, ISDN or ADSL and setting PPP to automatically reconnect if disconnected.

1.112.4 [Configure Linux as a](#page-0-0) PPP client Weight 3

Nick Urbanik

## **[Objectives](#page-3-0)**

[License Of This](#page-46-0)

**≮ロト ⊀ 御 ▶ ⊀ 君 ▶ ⊀ 君 ▶**... 遥  $200$  Key files, terms, and utilities include: 1.112.4 Configure Linux as a PPP client [3]

 $/etc/ppp/options.* - main configuration file$ for pppd

 $/etc/ppp/peers/*$  — allow users to use priveleged options configured by the administrator

 $/etc/wvdial.comf$  — configuration for the wvdial dialer

 $/etc/ppp/ip-up$  — script executed when PPP connection made

/etc/ppp/ip-down — script executed when PPP connection terminates

wvdial — a PPP dialer

pppd — The daemon that implements the PPP protocol

K ロ ▶ K 個 ▶ K 君 ▶ K 君 ▶ ○君

1.112.4 [Configure Linux as a](#page-0-0) PPP client Weight 3

Nick Urbanik

**[Objectives](#page-3-0)** 

 $QQ$ 

# What is PPP?

- ▶ The Point-to-Point Protocol (PPP) provides a connection between two systems using a serial interface.
- $\triangleright$  Usually used with ADSL, a dial-up modem, or ISDN modem
- ► Can also use over a direct connection called a *null modem*
- $\blacktriangleright$  I have often used PPP over a secure shell connection to create a tunnel over SSH
- $\triangleright$  Creates a new network interface: first is called  $ppp0$ , next one is  $ppp1, \ldots$
- <span id="page-5-0"></span> $\triangleright$  Kernel needs to support PPP, but I have found no recent desktop distributions that do not provide compiled-in support for PPP.

K ロ ▶ K 個 ▶ K 君 ▶ K 君 ▶ ○君

1.112.4 [Configure Linux as a](#page-0-0) PPP client Weight 3

Nick Urbanik

[What is PPP?](#page-5-0)

[ADSL](#page-23-0)

 $QQ$ 

**[Troubleshooting](#page-25-0)** 

# PPP Clients and Servers

- $\triangleright$  The same software pppd is used both for PPP dialup clients and PPP servers.
- A server simply uses software like moretty to answer a modem, and an /etc/initab entry like: S1:2345:respawn:/sbin/mgetty ttyS1 . . . with some setup in /etc/mgetty+sendfax/mgetty.config
- <span id="page-6-0"></span> $\blacktriangleright$  However, the LPI objectives only include use of Linux as a client.

1.112.4 [Configure Linux as a](#page-0-0) PPP client Weight 3

Nick Urbanik

[PPP Clients and](#page-6-0) **Servers** 

[ADSL](#page-23-0)

**[Troubleshooting](#page-25-0)** 

[License Of This](#page-46-0)

キロメ 不優 トメ ヨメ スヨメン 造  $200$ 

# Overview of PPP connection

- 1. Client connects to server through a serial connection
- 2. Client authenticates to the server.
- 3. PPP starts on the client
- 4. PPP server usually provides address to client; client and server agree on various other parameters
- <span id="page-7-0"></span>5. client configures its network interface using information provided by the server, often including a default route.

キロメ 不優 トメ ヨメ スヨメン

遥

 $200$ 

1.112.4 [Configure Linux as a](#page-0-0) PPP client Weight 3

Nick Urbanik

[Overview of PPP](#page-7-0) connection

[ADSL](#page-23-0)

**[Troubleshooting](#page-25-0)** 

# Establishing the serial connection: chat scripts

- $\triangleright$  Much of the work in establishing the PPP connection is getting the modem to dial and talk with the other end.
- $\triangleright$  We use a program called chat, configured by a
- chat **script** for this, and also possibly for logging in, and sometimes starting PPP.
- <span id="page-8-0"></span> $\triangleright$  Questions about chat scripts seem to appear in LPIC exams.

1.112.4 [Configure Linux as a](#page-0-0) PPP client Weight 3

Nick Urbanik

[Establishing the serial](#page-8-0) connection: chat scripts

[An example](#page-9-0) chat script Using [wvdial](#page-12-0) to dial

[ADSL](#page-23-0)

**Connections** 

# **Outline**

[Context](#page-2-0) **[Objectives](#page-3-0)** [What is PPP?](#page-5-0) [PPP Clients and Servers](#page-6-0) [Overview of PPP connection](#page-7-0) [Establishing the serial connection:](#page-8-0) chat [scripts](#page-8-0) [An example](#page-9-0) chat script

<span id="page-9-0"></span>Using [wvdial](#page-12-0) to dial [Flow Control](#page-14-0)

[Names of serial ports in Linux](#page-15-0) [systems](#page-15-0) [Speed of data](#page-16-0) pppd [options](#page-17-0) [Where are the options put?](#page-17-0) [The options](#page-19-0) [Other methods of authentication](#page-21-0) [ISDN](#page-22-0) [ADSL](#page-23-0) [Troubleshooting Connections](#page-25-0) [License Of This Document](#page-46-0)

1.112.4 [Configure Linux as a](#page-0-0) PPP client Weight 3

## Nick Urbanik

[An example](#page-9-0) chat script

Using [wvdial](#page-12-0) to dial

[ADSL](#page-23-0)

**[Troubleshooting](#page-25-0) Connections** 

# An example chat script

## ▶ Consists of pairs of *expected response* then *string sent*

```
ABORT BUSY
ABORT ERROR
ABORT 'NO CARRIER'
ABORT 'Invalid Login'
ABORT 'Login Incorrect'
' ' ATZOK ATDT95672314
CONNECT ''
ogin: nicku
ssword: (password)
TIMEOUT 5
> ppp
```
1.112.4 [Configure Linux as a](#page-0-0) PPP client Weight 3

## Nick Urbanik

[An example](#page-9-0) chat script Using [wvdial](#page-12-0) to dial

[ADSL](#page-23-0)

**Connections** 

# What chat sees

 $\triangleright$  The chat script above was written for a session that looked like this:

## **ATZ**

OK

## **ATDT95672314**

CONNECT 31200/ARQ/LAPM/V42BIS

User Access Verification

```
login:nicku
Password: (password)
```
msusw2>**ppp** Entering PPP mode.

...

1.112.4 [Configure Linux as a](#page-0-0) PPP client Weight 3

## Nick Urbanik

[An example](#page-9-0) chat script Using [wvdial](#page-12-0) to dial

[ADSL](#page-23-0)

**[Troubleshooting](#page-25-0) Connections** 

# **Outline**

[Context](#page-2-0)

**[Objectives](#page-3-0)** [What is PPP?](#page-5-0) [PPP Clients and Servers](#page-6-0) [Overview of PPP connection](#page-7-0) [Establishing the serial connection:](#page-8-0) chat [scripts](#page-8-0) [An example](#page-9-0) chat script

Using [wvdial](#page-12-0) to dial

<span id="page-12-0"></span>[Flow Control](#page-14-0)

[Names of serial ports in Linux](#page-15-0) [systems](#page-15-0) [Speed of data](#page-16-0) pppd [options](#page-17-0) [Where are the options put?](#page-17-0) [The options](#page-19-0) [Other methods of authentication](#page-21-0) [ISDN](#page-22-0) [ADSL](#page-23-0) [Troubleshooting Connections](#page-25-0) [License Of This Document](#page-46-0)

1.112.4 [Configure Linux as a](#page-0-0) PPP client Weight 3

## Nick Urbanik

[An example](#page-9-0) chat script

Using [wvdial](#page-12-0) to dial

[ADSL](#page-23-0)

**[Troubleshooting](#page-25-0) Connections** 

# Using wydial to dial

- $\blacktriangleright$  The wydial program helps simplify the connection
- $\blacktriangleright$  The program wvdialconf helps write a configuration file ∼/.wvdialrc or /etc/wvdial.conf which may need minor tweaking to use with pppd
- $\triangleright$  You can then use wydial to dial the server, call pppd and handle the authentication
- In Ubuntu Hoary, I found this the simplest way to set up the use of PPP.

## 1.112.4 [Configure Linux as a](#page-0-0) PPP client Weight 3

## Nick Urbanik

[An example](#page-9-0) chat script

Using [wvdial](#page-12-0) to dial

[ADSL](#page-23-0)

Connections

# Flow Control

- $\triangleright$  A serial interface has a buffer which, when full, cannot accept more information
- $\blacktriangleright$  Any more information received is lost
- $\blacktriangleright$  Flow control is a way to stop this happening before the buffer is full
- $\triangleright$  There are two methods of flow control: hardware flow control uses two standard serial control lines: ready-to-send (RTS) and *clear-to-send* (CTS)
	- $\blacktriangleright$  enabled with pppd using the option

## crtscts

- <span id="page-14-0"></span>software flow control uses two characters: XON and XOFF to send flow control information mixed with the data
	- $\blacktriangleright$  less efficient than hardware flow control

1.112.4 [Configure Linux as a](#page-0-0) PPP client Weight 3

## Nick Urbanik

## [Flow Control](#page-14-0)

[License Of This](#page-46-0)

イロトメ 倒 トメ ミトメ ミトリ (毛)  $QQ$ 

# Names of serial ports in Linux systems

- $\blacktriangleright$  The first serial port is /dev/ttyS0, the second is /dev/ttyS1, . . .
- <span id="page-15-0"></span>Ancient text books, or ignorant authors of new books using obsolete sources  $:$  -) may refer to serial ports as /dev/cua0, /dev/cua1, . . .

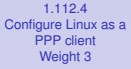

## Nick Urbanik

## [Names of serial ports](#page-15-0) in Linux systems

authentication

[ADSL](#page-23-0)

[Troubleshooting](#page-25-0)

[License Of This](#page-46-0)

メロメメ 御 メメ きょく きょう  $QQ$ 遥

# Speed of data

- $\triangleright$  Compression allows the flow of data in and out of a modem to exceed the maximum speed of transmission over the phone line by a factor of four
	- $\triangleright$  so set the serial speed higher than the modem is capable of transmitting
- $\triangleright$  The speed of data transfer over a serial link is measured in bits per second (bps)
- <span id="page-16-0"></span>Inte term "*baud*" is not the same as "bits per second"
	- $\triangleright$  baud is a measure of symbols per second. If there is only one bit per symbol, then baud  $=$  bit rate, but usually they are different
	- $\blacktriangleright$  All the same, much confusion exists, and in wydial.conf, the speed in bits per second is set using an option "Baud".

## 1.112.4 [Configure Linux as a](#page-0-0) PPP client Weight 3

## Nick Urbanik

[Speed of data](#page-16-0)

[License Of This](#page-46-0)

K ロ ▶ K 御 ▶ K 君 ▶ K 君 ▶ ...  $QQ$ GB.

# **Outline**

[Context](#page-2-0)

**[Objectives](#page-3-0)** [What is PPP?](#page-5-0)

[PPP Clients and Servers](#page-6-0)

<span id="page-17-0"></span>[Overview of PPP connection](#page-7-0) [Establishing the serial connection:](#page-8-0) chat [scripts](#page-8-0) [An example](#page-9-0) chat script Using [wvdial](#page-12-0) to dial [Flow Control](#page-14-0)

[Names of serial ports in Linux](#page-15-0) [systems](#page-15-0) [Speed of data](#page-16-0)

## pppd [options](#page-17-0)

## [Where are the options put?](#page-17-0)

[The options](#page-19-0) [Other methods of authentication](#page-21-0) [ISDN](#page-22-0) [ADSL](#page-23-0) [Troubleshooting Connections](#page-25-0) [License Of This Document](#page-46-0)

1.112.4 [Configure Linux as a](#page-0-0) PPP client Weight 3

## Nick Urbanik

[Where are the options put?](#page-17-0) [The options](#page-19-0)

[ADSL](#page-23-0)

**[Troubleshooting](#page-25-0) Connections** 

# pppd options

## $\blacktriangleright$  pppd options are set:

- $\triangleright$  in /etc/ppp/options
- $\cdot$  in /etc/ppp/peers/ $\star$ 
	- $\blacktriangleright$  Enables ordinary users to use options otherwise disallowed by non-root users
- $\triangleright$  on the command line of pppd

## 1.112.4 [Configure Linux as a](#page-0-0) PPP client Weight 3

## Nick Urbanik

[Where are the options put?](#page-17-0) [The options](#page-19-0)

[ADSL](#page-23-0)

**Connections** 

# **Outline**

[Context](#page-2-0)

**[Objectives](#page-3-0)** [What is PPP?](#page-5-0) [PPP Clients and Servers](#page-6-0) [Overview of PPP connection](#page-7-0) [Establishing the serial connection:](#page-8-0) chat [scripts](#page-8-0)

[An example](#page-9-0) chat script Using [wvdial](#page-12-0) to dial

<span id="page-19-0"></span>[Flow Control](#page-14-0)

[Names of serial ports in Linux](#page-15-0) [systems](#page-15-0) [Speed of data](#page-16-0)

## pppd [options](#page-17-0)

[Where are the options put?](#page-17-0) [The options](#page-19-0)

[Other methods of authentication](#page-21-0) [ISDN](#page-22-0) [ADSL](#page-23-0) [Troubleshooting Connections](#page-25-0) [License Of This Document](#page-46-0)

1.112.4 [Configure Linux as a](#page-0-0) PPP client Weight 3

## Nick Urbanik

[Where are the options put?](#page-17-0)

[The options](#page-19-0)

[ADSL](#page-23-0)

**[Troubleshooting](#page-25-0) Connections** 

# Frequently used options

asyncmap  $\langle map \rangle$  — specifies which control characters (ASCII characters lower than space) will be sent as a two-byte escape sequence; usually, need this to be set to zero

- connect (*script*) the script called before PPP protocol starts, usually chat (chat-script) to dial the number
	- crtscts Use hardware flow control
		- debug debugging info to syslog for troubleshooting
- defaultroute set up a default route via remote PPP peer
	- lock create a lock file to get exclusive access to the serial device
	- nodetach keep pppd in the foreground for debugging
- call (*name*) read options from /etc/ppp/peers/name, including privileged options
	- **persist** restart the PPP conection if it fails for any reason. *Mentioned in objectives*

1.112.4 [Configure Linux as a](#page-0-0) PPP client Weight 3

Nick Urbanik

[Where are the options put?](#page-17-0)

[The options](#page-19-0)

# Other methods of authentication

The chap example above showed a client logging in responding to username/password prompts (uses pppd option noauth)

- PAP Password Authentication Protocol: started by client sending a username, password. This information is stored in a simple text file, /etc/ppp/pap-secrets. I have used PAP with most ISPs.
- CHAP Challenge Handshake Authentication Protocol: started by server, which sends its name and a challenge. Client responds with its name and a value derived from the challenge and its authentication information, which is stored in /etc/ppp/chap-secrets
- <span id="page-21-0"></span>MSCHAP — It will be a surprise to most that Microsoft, normally a vigorous supporter of IETF and other Internet standards, has gone out on a limb with this one, but it is a Microsoft specific version of CHAP used on MS RAS servers.

イロトメ 倒 トメ ミトメ ミトリ (毛)

1.112.4 [Configure Linux as a](#page-0-0) PPP client Weight 3

Nick Urbanik

[Other methods of](#page-21-0) authentication

[ADSL](#page-23-0)

 $2990$ 

**[Troubleshooting](#page-25-0)** 

# ISDN

## 1.112.4 [Configure Linux as a](#page-0-0) PPP client Weight 3

## Nick Urbanik

authentication

## [ISDN](#page-22-0)

[ADSL](#page-23-0)

 $QQ$ 

遥

[Troubleshooting](#page-25-0)

[License Of This](#page-46-0)

 $\triangleright$  Most ISDN modems are configured the same way as other dial-up modems.

キロメ 不優 トメ ヨメ スヨメン

- I configured a chat script for my parents' ISDN modem using wydial on Ubuntu Hoary Hedgehog
- <span id="page-22-0"></span> $\blacktriangleright$  Main difference: the device is /dev/ttyACM0

1.112.4 [Configure Linux as a](#page-0-0) PPP client Weight 3

## Nick Urbanik

authentication

[ADSL](#page-23-0)

 $QQ$ 

遥

[Troubleshooting](#page-25-0)

[License Of This](#page-46-0)

 $\blacktriangleright$  I use the package  $rp$ -pppoe from <http://www.roaringpenguin.com/pppoe/> to connect via ADSL to my Internet Service Provider (ISP)

キロメ 不優 トメ ヨメ スヨメン

<span id="page-23-0"></span> $\triangleright$  See the documentation with the package

# ip-up, ip-down

- $\blacktriangleright$  The script /etc/ppp/ip-up is executed when the PPP connection is established
- $\blacktriangleright$  The script /etc/ppp/ip-down is executed when the PPP connection is disconnected
- $\blacktriangleright$  I have used /etc/ppp/ip-up.local (executed from  $/etc/ppp/ip-up$ ) to add static routes when making other PPP connections besides to my ISP
	- $\triangleright$  Also useful for telling a dynamic DNS provider that your IP address has changed
- <span id="page-24-0"></span> $\triangleright$  Both are called with six parameters to let you know what IP addresses you have, . . .

1.112.4 [Configure Linux as a](#page-0-0) PPP client Weight 3

## Nick Urbanik

[ADSL](#page-23-0)

ip-up, [ip-down](#page-24-0)

**[Troubleshooting](#page-25-0)** 

[License Of This](#page-46-0)

イロトメ 御 トメ 君 トメ 君 トッ 君  $299$ 

# Troubleshooting Connections

- ► A *terminal program* is your best tool for troubleshooting a serial connection; examples:
	- **minicom** the program most likely to be asked about in the exam
		- **kermit** a more powerful terminal program that has finally been included in most modern distributions since the license was made explicitly free for Linux distributors
- $\blacktriangleright$  Add the option debug to PPP options
- $\blacktriangleright$  Add the option  $-v$  to chat
- $\triangleright$  use the option nodetach to keep pppd in the foreground

キロト オ御 トメ ヨ トメ ヨ トー

- Increase the level of detail to debug logged by facility daemon in /etc/syslog.conf
- <span id="page-25-0"></span> $\blacktriangleright$  Monitor the /var/log/messages log file

1.112.4 [Configure Linux as a](#page-0-0) PPP client Weight 3

Nick Urbanik

[ADSL](#page-23-0)

 $299$ 

画

**[Troubleshooting](#page-25-0) Connections** 

# Topics Covered **[Context](#page-2-0)**

[Establishing the serial connection:](#page-8-0) chat scripts [An example](#page-9-0) chat script Using [wvdial](#page-12-0) to dial [Names of serial ports in Linux systems](#page-15-0) [Where are the options put?](#page-17-0) [The options](#page-19-0) [Other methods of authentication](#page-21-0) [ISDN](#page-22-0) [ADSL](#page-23-0) [Troubleshooting Connections](#page-25-0) [License Of This Document](#page-46-0)キロト オ御 トメ ヨ トメ ヨ トー

## 1.112.4 [Configure Linux as a](#page-0-0) PPP client Weight 3

## Nick Urbanik

[ADSL](#page-23-0)

 $\equiv$ 

 $QQ$ 

**[Troubleshooting](#page-25-0) Connections** 

# Topics Covered **[Context](#page-2-0) [Objectives](#page-3-0)** [Establishing the serial connection:](#page-8-0) chat scripts [An example](#page-9-0) chat script Using [wvdial](#page-12-0) to dial [Names of serial ports in Linux systems](#page-15-0) [Where are the options put?](#page-17-0) [The options](#page-19-0) [Other methods of authentication](#page-21-0) [ISDN](#page-22-0) [ADSL](#page-23-0) [Troubleshooting Connections](#page-25-0) [License Of This Document](#page-46-0)

## 1.112.4 [Configure Linux as a](#page-0-0) PPP client Weight 3

## Nick Urbanik

[ADSL](#page-23-0)

**[Troubleshooting](#page-25-0) Connections** 

[License Of This](#page-46-0)

キロト オ御 トメ ヨ トメ ヨ トー  $\equiv$  $QQ$ 

# Topics Covered **[Context](#page-2-0) [Objectives](#page-3-0)** [What is PPP?](#page-5-0) [Establishing the serial connection:](#page-8-0) chat scripts [An example](#page-9-0) chat script Using [wvdial](#page-12-0) to dial [Names of serial ports in Linux systems](#page-15-0) [Where are the options put?](#page-17-0) [The options](#page-19-0) [Other methods of authentication](#page-21-0) [ISDN](#page-22-0) [ADSL](#page-23-0) [Troubleshooting Connections](#page-25-0) [License Of This Document](#page-46-0)

## 1.112.4 [Configure Linux as a](#page-0-0) PPP client Weight 3

## Nick Urbanik

[ADSL](#page-23-0)

**[Troubleshooting](#page-25-0) Connections** 

[License Of This](#page-46-0)

キロト オ御 トメ ヨ トメ ヨ トー  $\equiv$  $QQ$ 

**[Context](#page-2-0) [Objectives](#page-3-0)** [What is PPP?](#page-5-0) [PPP Clients and Servers](#page-6-0)

[Establishing the serial connection:](#page-8-0) chat scripts [An example](#page-9-0) chat script Using [wvdial](#page-12-0) to dial [Names of serial ports in Linux systems](#page-15-0) [Where are the options put?](#page-17-0) [The options](#page-19-0) [Other methods of authentication](#page-21-0) [ISDN](#page-22-0) [ADSL](#page-23-0) [Troubleshooting Connections](#page-25-0) [License Of This Document](#page-46-0)

1.112.4 [Configure Linux as a](#page-0-0) PPP client Weight 3

Nick Urbanik

[ADSL](#page-23-0)

キロト オ御 トメ ヨ トメ ヨ トー

 $\equiv$ 

 $QQ$ 

**[Troubleshooting](#page-25-0) Connections** 

**[Context](#page-2-0) [Objectives](#page-3-0)** [What is PPP?](#page-5-0) [PPP Clients and Servers](#page-6-0) [Overview of PPP connection](#page-7-0) [Establishing the serial connection:](#page-8-0) chat scripts [An example](#page-9-0) chat script Using [wvdial](#page-12-0) to dial [Names of serial ports in Linux systems](#page-15-0) [Where are the options put?](#page-17-0) [The options](#page-19-0) [Other methods of authentication](#page-21-0) [ISDN](#page-22-0) [ADSL](#page-23-0) [Troubleshooting Connections](#page-25-0) [License Of This Document](#page-46-0)

1.112.4 [Configure Linux as a](#page-0-0) PPP client Weight 3

## Nick Urbanik

[ADSL](#page-23-0)

キロト オ御 トメ ヨ トメ ヨ トー

 $\equiv$ 

 $QQ$ 

**[Troubleshooting](#page-25-0) Connections** 

**[Context](#page-2-0) [Objectives](#page-3-0)** [What is PPP?](#page-5-0) [PPP Clients and Servers](#page-6-0) [Overview of PPP connection](#page-7-0) [Establishing the serial connection:](#page-8-0) chat scripts [An example](#page-9-0) chat script Using [wvdial](#page-12-0) to dial [Names of serial ports in Linux systems](#page-15-0) [Where are the options put?](#page-17-0) [The options](#page-19-0) [Other methods of authentication](#page-21-0) [ISDN](#page-22-0) [ADSL](#page-23-0) [License Of This Document](#page-46-0)キロト オ御 トメ ヨ トメ ヨ トー

## 1.112.4 [Configure Linux as a](#page-0-0) PPP client Weight 3

## Nick Urbanik

[ADSL](#page-23-0)

 $\equiv$ 

 $QQ$ 

**[Troubleshooting](#page-25-0) Connections** 

**[Context](#page-2-0) [Objectives](#page-3-0)** [What is PPP?](#page-5-0) [PPP Clients and Servers](#page-6-0) [Overview of PPP connection](#page-7-0) [Establishing the serial connection:](#page-8-0) chat scripts [An example](#page-9-0) chat script Using [wvdial](#page-12-0) to dial [Names of serial ports in Linux systems](#page-15-0) [Where are the options put?](#page-17-0) [The options](#page-19-0) [Other methods of authentication](#page-21-0) [ISDN](#page-22-0) [ADSL](#page-23-0) [License Of This Document](#page-46-0)キロト オ御 トメ ヨ トメ ヨ トー

## 1.112.4 [Configure Linux as a](#page-0-0) PPP client Weight 3

## Nick Urbanik

[ADSL](#page-23-0)

 $\equiv$ 

 $QQ$ 

**[Troubleshooting](#page-25-0) Connections** 

**[Context](#page-2-0) [Objectives](#page-3-0)** [What is PPP?](#page-5-0) [PPP Clients and Servers](#page-6-0) [Overview of PPP connection](#page-7-0) [Establishing the serial connection:](#page-8-0) chat scripts [An example](#page-9-0) chat script Using [wvdial](#page-12-0) to dial [Names of serial ports in Linux systems](#page-15-0) [Where are the options put?](#page-17-0) [The options](#page-19-0) [Other methods of authentication](#page-21-0) [ISDN](#page-22-0) [ADSL](#page-23-0) [License Of This Document](#page-46-0)キロト オ御 トメ ヨ トメ ヨ トー

## 1.112.4 [Configure Linux as a](#page-0-0) PPP client Weight 3

## Nick Urbanik

[ADSL](#page-23-0)

 $\equiv$ 

 $QQ$ 

**[Troubleshooting](#page-25-0) Connections** 

**[Context](#page-2-0) [Objectives](#page-3-0)** [What is PPP?](#page-5-0) [PPP Clients and Servers](#page-6-0) [Overview of PPP connection](#page-7-0) [Establishing the serial connection:](#page-8-0) chat scripts [An example](#page-9-0) chat script Using [wvdial](#page-12-0) to dial [Flow Control](#page-14-0) [Names of serial ports in Linux systems](#page-15-0) [Where are the options put?](#page-17-0) [The options](#page-19-0) [Other methods of authentication](#page-21-0) [ISDN](#page-22-0) [ADSL](#page-23-0) [License Of This Document](#page-46-0)キロト オ御 トメ ヨ トメ ヨ トー

## 1.112.4 [Configure Linux as a](#page-0-0) PPP client Weight 3

## Nick Urbanik

[ADSL](#page-23-0)

重

 $QQ$ 

**[Troubleshooting](#page-25-0) Connections** 

**[Context](#page-2-0) [Objectives](#page-3-0)** [What is PPP?](#page-5-0) [PPP Clients and Servers](#page-6-0) [Overview of PPP connection](#page-7-0) [Establishing the serial connection:](#page-8-0) chat scripts [An example](#page-9-0) chat script Using [wvdial](#page-12-0) to dial [Flow Control](#page-14-0) [Names of serial ports in Linux systems](#page-15-0) [Where are the options put?](#page-17-0) [The options](#page-19-0) [Other methods of authentication](#page-21-0) [ISDN](#page-22-0) [ADSL](#page-23-0) [License Of This Document](#page-46-0)K ロ ▶ K 個 ▶ K 君 ▶ K 君 ▶ ○君

1.112.4 [Configure Linux as a](#page-0-0) PPP client Weight 3

## Nick Urbanik

[ADSL](#page-23-0)

 $QQ$ 

**[Troubleshooting](#page-25-0) Connections** 

**[Context](#page-2-0) [Objectives](#page-3-0)** [What is PPP?](#page-5-0) [PPP Clients and Servers](#page-6-0) [Overview of PPP connection](#page-7-0) [Establishing the serial connection:](#page-8-0) chat scripts [An example](#page-9-0) chat script Using [wvdial](#page-12-0) to dial [Flow Control](#page-14-0) [Names of serial ports in Linux systems](#page-15-0) [Speed of data](#page-16-0) [Where are the options put?](#page-17-0) [The options](#page-19-0) [Other methods of authentication](#page-21-0) [ISDN](#page-22-0) [ADSL](#page-23-0) [License Of This Document](#page-46-0)K ロ ▶ K 個 ▶ K 君 ▶ K 君 ▶ ○君

## 1.112.4 [Configure Linux as a](#page-0-0) PPP client Weight 3

## Nick Urbanik

[ADSL](#page-23-0)

 $QQ$ 

**[Troubleshooting](#page-25-0) Connections** 

**[Context](#page-2-0) [Objectives](#page-3-0)** [What is PPP?](#page-5-0) [PPP Clients and Servers](#page-6-0) [Overview of PPP connection](#page-7-0) [Establishing the serial connection:](#page-8-0) chat scripts [An example](#page-9-0) chat script Using [wvdial](#page-12-0) to dial [Flow Control](#page-14-0) [Names of serial ports in Linux systems](#page-15-0) [Speed of data](#page-16-0) pppd [options](#page-17-0) [Where are the options put?](#page-17-0) [The options](#page-19-0) [Other methods of authentication](#page-21-0) [ISDN](#page-22-0) [ADSL](#page-23-0) [License Of This Document](#page-46-0)K ロ ▶ K 個 ▶ K 君 ▶ K 君 ▶ ○君

## 1.112.4 [Configure Linux as a](#page-0-0) PPP client Weight 3

## Nick Urbanik

[ADSL](#page-23-0)

 $QQ$ 

**[Troubleshooting](#page-25-0) Connections** 

**[Context](#page-2-0) [Objectives](#page-3-0)** [What is PPP?](#page-5-0) [PPP Clients and Servers](#page-6-0) [Overview of PPP connection](#page-7-0) [Establishing the serial connection:](#page-8-0) chat scripts [An example](#page-9-0) chat script Using [wvdial](#page-12-0) to dial [Flow Control](#page-14-0) [Names of serial ports in Linux systems](#page-15-0) [Speed of data](#page-16-0) pppd [options](#page-17-0) [Where are the options put?](#page-17-0) [The options](#page-19-0) [Other methods of authentication](#page-21-0) [ISDN](#page-22-0) [ADSL](#page-23-0) [License Of This Document](#page-46-0)K ロ ▶ K 個 ▶ K 君 ▶ K 君 ▶ ○君

1.112.4 [Configure Linux as a](#page-0-0) PPP client Weight 3

## Nick Urbanik

[ADSL](#page-23-0)

 $QQ$ 

**[Troubleshooting](#page-25-0) Connections** 

**[Context](#page-2-0) [Objectives](#page-3-0)** [What is PPP?](#page-5-0) [PPP Clients and Servers](#page-6-0) [Overview of PPP connection](#page-7-0) [Establishing the serial connection:](#page-8-0) chat scripts [An example](#page-9-0) chat script Using [wvdial](#page-12-0) to dial [Flow Control](#page-14-0) [Names of serial ports in Linux systems](#page-15-0) [Speed of data](#page-16-0) pppd [options](#page-17-0) [Where are the options put?](#page-17-0) [The options](#page-19-0) [Other methods of authentication](#page-21-0) [ISDN](#page-22-0) [ADSL](#page-23-0) [License Of This Document](#page-46-0)K ロ ▶ K 個 ▶ K 君 ▶ K 君 ▶ ○君

## 1.112.4 [Configure Linux as a](#page-0-0) PPP client Weight 3

## Nick Urbanik

[ADSL](#page-23-0)

 $QQ$ 

**[Troubleshooting](#page-25-0) Connections** 

**[Context](#page-2-0) [Objectives](#page-3-0)** [What is PPP?](#page-5-0) [PPP Clients and Servers](#page-6-0) [Overview of PPP connection](#page-7-0) [Establishing the serial connection:](#page-8-0) chat scripts [An example](#page-9-0) chat script Using [wvdial](#page-12-0) to dial [Flow Control](#page-14-0) [Names of serial ports in Linux systems](#page-15-0) [Speed of data](#page-16-0) pppd [options](#page-17-0) [Where are the options put?](#page-17-0) [The options](#page-19-0) [Other methods of authentication](#page-21-0) [ADSL](#page-23-0) [License Of This Document](#page-46-0)

## 1.112.4 [Configure Linux as a](#page-0-0) PPP client Weight 3

## Nick Urbanik

[ADSL](#page-23-0)

**[Troubleshooting](#page-25-0) Connections** 

[License Of This](#page-46-0)

イロトメ 御 トメ 君 トメ 君 トッ 君  $QQ$ 

**[Context](#page-2-0) [Objectives](#page-3-0)** [What is PPP?](#page-5-0) [PPP Clients and Servers](#page-6-0) [Overview of PPP connection](#page-7-0) [Establishing the serial connection:](#page-8-0) chat scripts [An example](#page-9-0) chat script Using [wvdial](#page-12-0) to dial [Flow Control](#page-14-0) [Names of serial ports in Linux systems](#page-15-0) [Speed of data](#page-16-0) pppd [options](#page-17-0) [Where are the options put?](#page-17-0) [The options](#page-19-0) [Other methods of authentication](#page-21-0) [ISDN](#page-22-0) [ADSL](#page-23-0) [License Of This Document](#page-46-0)イロトメ 倒 トメ きょくきょう 毛の

## 1.112.4 [Configure Linux as a](#page-0-0) PPP client Weight 3

## Nick Urbanik

[ADSL](#page-23-0)

 $QQ$ 

**[Troubleshooting](#page-25-0) Connections** 

**[Context](#page-2-0) [Objectives](#page-3-0)** [What is PPP?](#page-5-0) [PPP Clients and Servers](#page-6-0) [Overview of PPP connection](#page-7-0) [Establishing the serial connection:](#page-8-0) chat scripts [An example](#page-9-0) chat script Using [wvdial](#page-12-0) to dial [Flow Control](#page-14-0) [Names of serial ports in Linux systems](#page-15-0) [Speed of data](#page-16-0) pppd [options](#page-17-0) [Where are the options put?](#page-17-0) [The options](#page-19-0) [Other methods of authentication](#page-21-0) [ISDN](#page-22-0) [ADSL](#page-23-0)

[License Of This Document](#page-46-0)

1.112.4 [Configure Linux as a](#page-0-0) PPP client Weight 3 Nick Urbanik

[ADSL](#page-23-0)

 $QQ$ 

イロトメ 倒 トメ きょくきょう 毛の

**[Troubleshooting](#page-25-0) Connections** 

**[Context](#page-2-0) [Objectives](#page-3-0)** [What is PPP?](#page-5-0) [PPP Clients and Servers](#page-6-0) [Overview of PPP connection](#page-7-0) [Establishing the serial connection:](#page-8-0) chat scripts [An example](#page-9-0) chat script Using [wvdial](#page-12-0) to dial [Flow Control](#page-14-0) [Names of serial ports in Linux systems](#page-15-0) [Speed of data](#page-16-0) pppd [options](#page-17-0) [Where are the options put?](#page-17-0) [The options](#page-19-0) [Other methods of authentication](#page-21-0) [ISDN](#page-22-0) [ADSL](#page-23-0) ip-up , [ip-down](#page-24-0) [License Of This Document](#page-46-0)イロトメ 倒 トメ きょくきょう 毛の

## 1.112.4 [Configure Linux as a](#page-0-0) PPP client Weight 3

## Nick Urbanik

[ADSL](#page-23-0)

 $QQ$ 

**[Troubleshooting](#page-25-0) Connections** 

**[Context](#page-2-0) [Objectives](#page-3-0)** [What is PPP?](#page-5-0) [PPP Clients and Servers](#page-6-0) [Overview of PPP connection](#page-7-0) [Establishing the serial connection:](#page-8-0) chat scripts [An example](#page-9-0) chat script Using [wvdial](#page-12-0) to dial [Flow Control](#page-14-0) [Names of serial ports in Linux systems](#page-15-0) [Speed of data](#page-16-0) pppd [options](#page-17-0) [Where are the options put?](#page-17-0) [The options](#page-19-0) [Other methods of authentication](#page-21-0) [ISDN](#page-22-0) [ADSL](#page-23-0) ip-up , [ip-down](#page-24-0) [Troubleshooting Connections](#page-25-0) [License Of This Document](#page-46-0)イロトメ 倒 トメ きょくきょう 毛の

## 1.112.4 [Configure Linux as a](#page-0-0) PPP client Weight 3

## Nick Urbanik

[ADSL](#page-23-0)

 $QQ$ 

**[Troubleshooting](#page-25-0) Connections** 

**[Context](#page-2-0) [Objectives](#page-3-0)** [What is PPP?](#page-5-0) [PPP Clients and Servers](#page-6-0) [Overview of PPP connection](#page-7-0) [Establishing the serial connection:](#page-8-0) chat scripts [An example](#page-9-0) chat script Using [wvdial](#page-12-0) to dial [Flow Control](#page-14-0) [Names of serial ports in Linux systems](#page-15-0) [Speed of data](#page-16-0) pppd [options](#page-17-0) [Where are the options put?](#page-17-0) [The options](#page-19-0) [Other methods of authentication](#page-21-0) [ISDN](#page-22-0) [ADSL](#page-23-0) ip-up , [ip-down](#page-24-0) [Troubleshooting Connections](#page-25-0) [License Of This Document](#page-46-0)イロトメ 倒 トメ きょくきょう 毛の

## 1.112.4 [Configure Linux as a](#page-0-0) PPP client Weight 3

## Nick Urbanik

[ADSL](#page-23-0)

 $QQ$ 

**[Troubleshooting](#page-25-0) Connections** 

# License Of This Document

<span id="page-46-1"></span><span id="page-46-0"></span>Copyright © 2005 Nick Urbanik <nicku@nicku.org> You can redistribute modified or unmodified copies of this document provided that this copyright notice and this permission notice are preserved on all copies under the terms of the GNU General Public License as published by the Free Software Foundation — either version 2 of the License or (at your option) any later version.

メロメメ 御 メメ きょく きょう

画

 $\Omega$ 

1.112.4 [Configure Linux as a](#page-0-0) PPP client Weight 3

Nick Urbanik

[ADSL](#page-23-0)

[License Of This](#page-46-0) Document